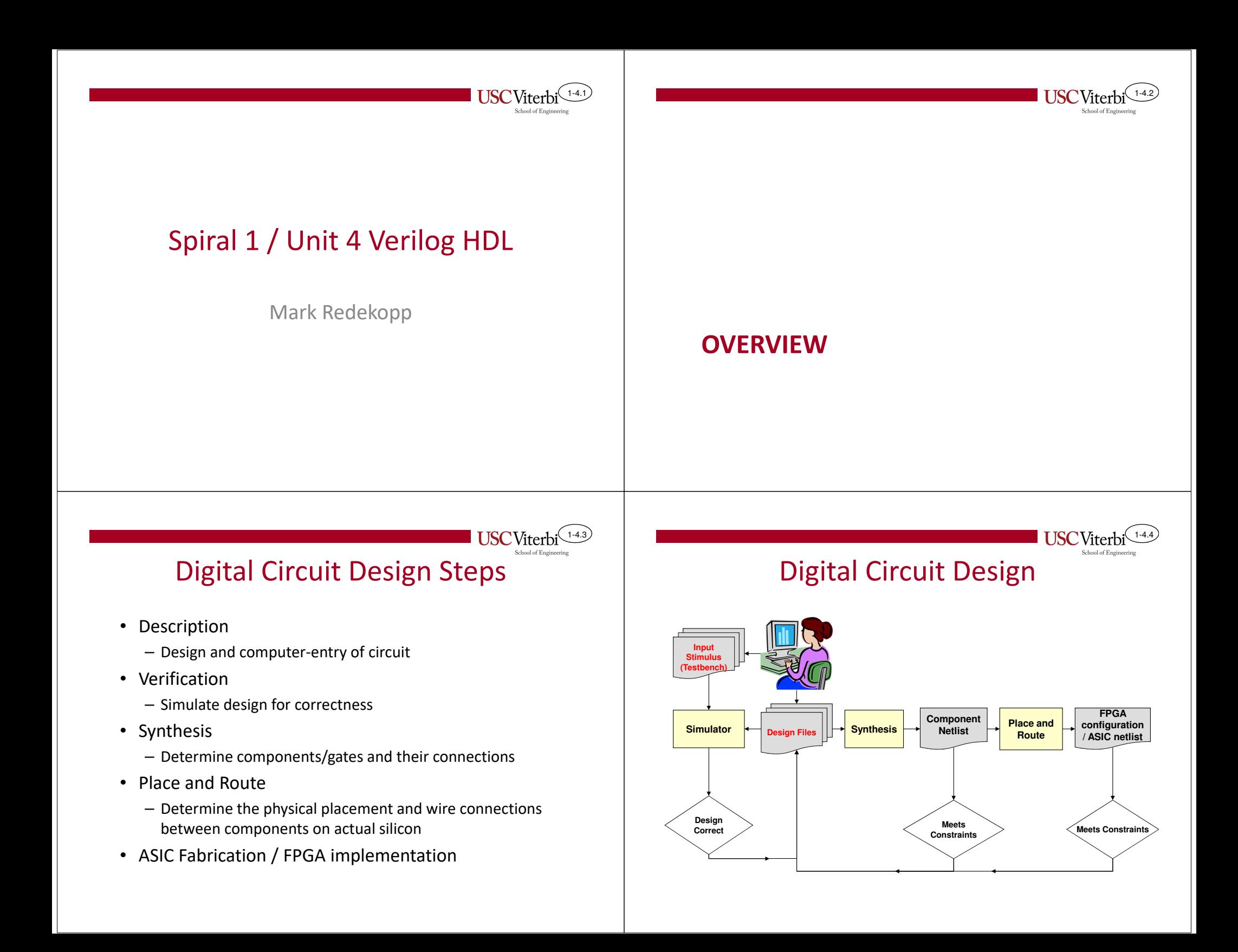

#### 1-4.5Step 1: Description• Much of the design process is done by a computer Schematic Entry•**Schematics**

1-4.7

- Human designers must describe and capture their circuits into a format a computer can use
- 1 form for use usually only at the transistor level:
	- Schematic Entry: computerized drawing of the gates/transistors and components and their connections
- 2 forms used for large digital designs
	- HDL (Hardware Description Language): text description of circuit (similar to programming languages)
	- Behavioral descriptions (C, Matlab, etc.)

## 1-4.6

- Graphically "draw" the gates, components, and connecting wires of a design
- Requires design at the structural level (i.e. must specify design down to the exact gate interconnections)
- Hard to manage for large designs
- Not as commonly used in industry as HDL's

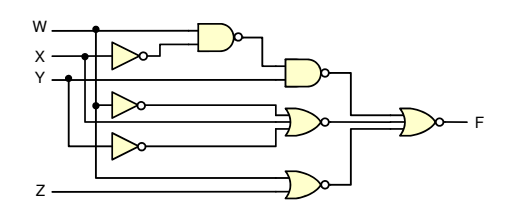

# HDL's

- • "Programming" languages that describe hardware components (e.g. Verilog, VHDL)
- Functional descriptions (describe function at high level) or structural descriptions of digital components
- Easier to manage large designs

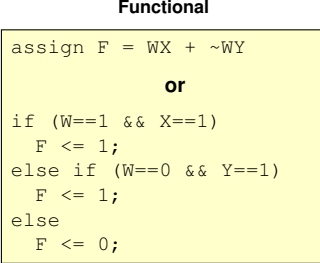

#### **Structural**

and mygate0(n1,w,x); not mygate1(not\_w, w);and mygate2(n2,not w, y) or mygate3(f,n1,n2);

# Step 2: Simulation

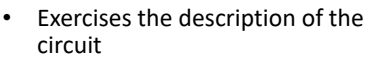

- Designer provides input stimulus to the circuit
	- $-$  Set X=1 at 5 ns.
	- Set Y=1 at 8 ns.
- • Simulator will run inputs through your proposed circuit and show the outputs it would generate
- Use waveforms (values over time to •see the behavior of a circuit)
- • Designer must know what to expect and check against what is produced

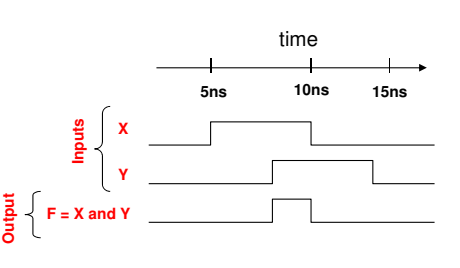

1-4.8

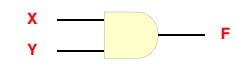

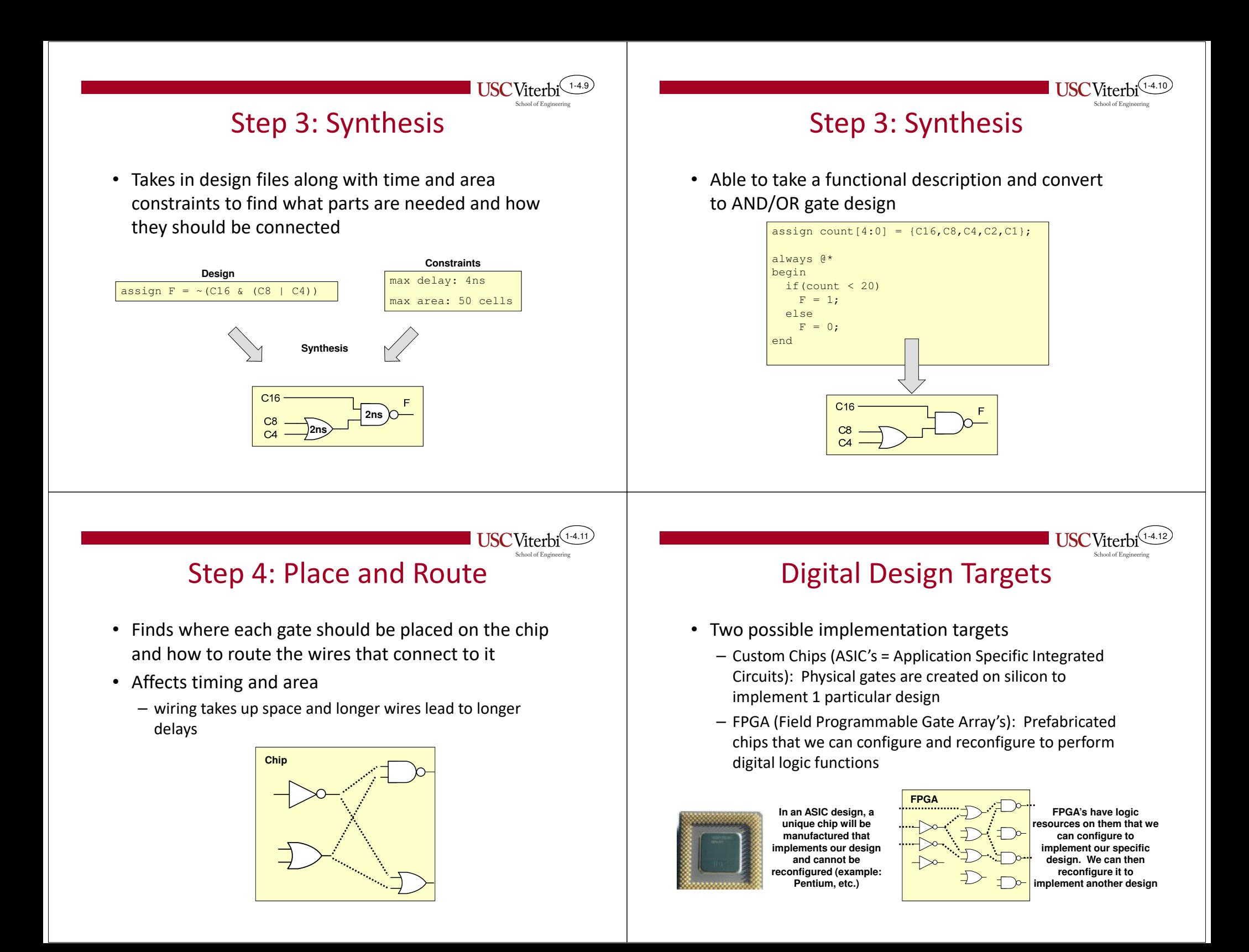

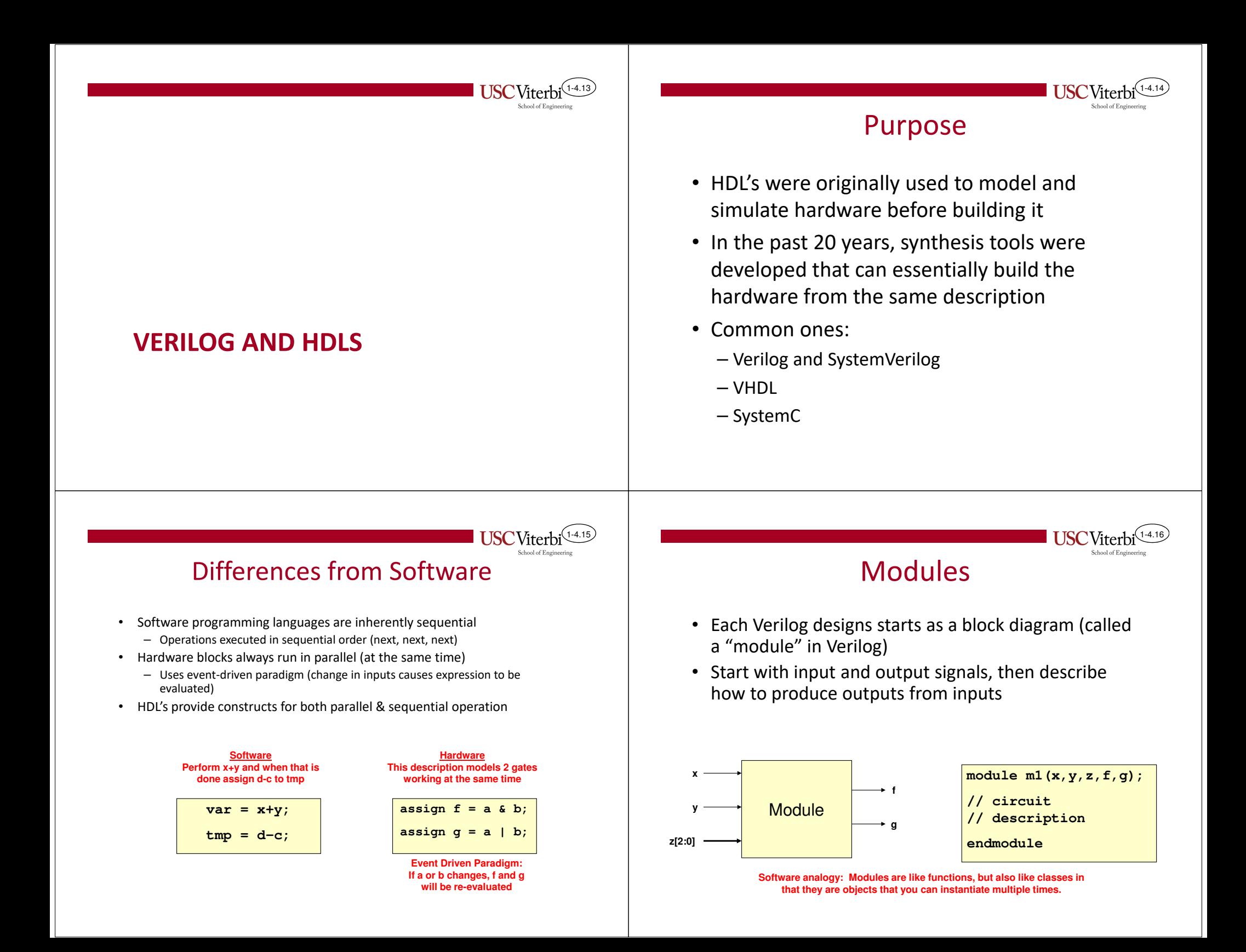

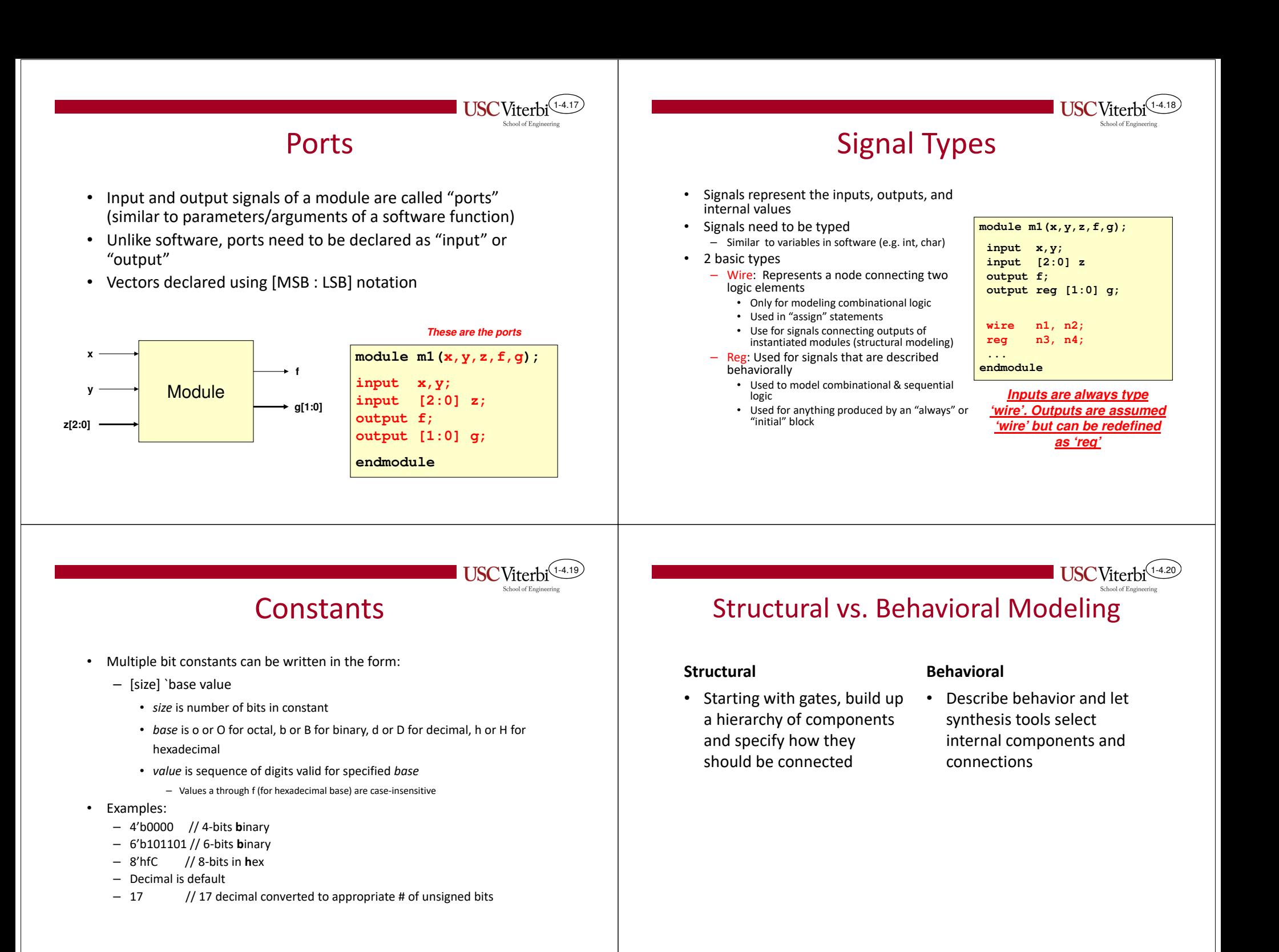

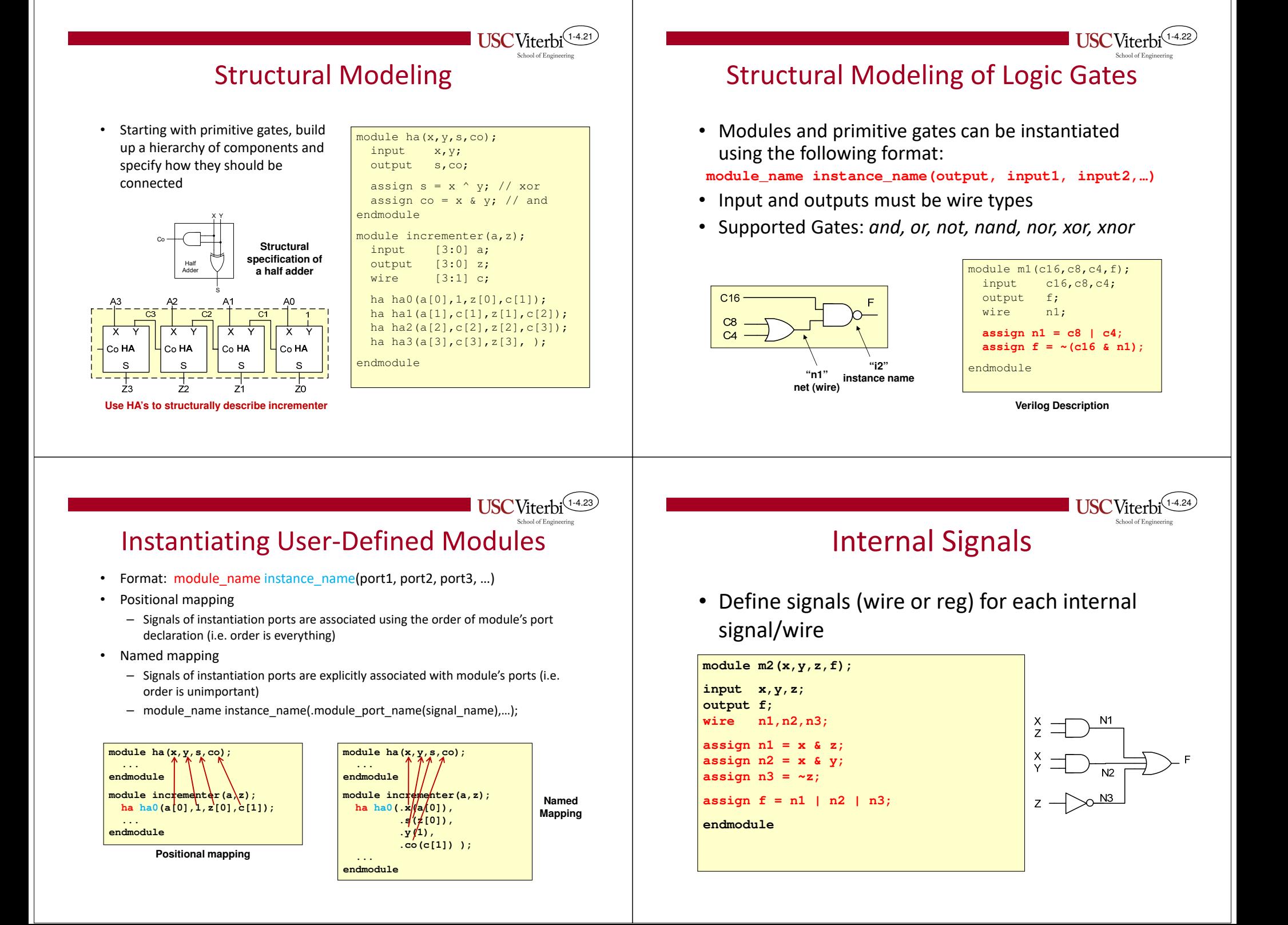

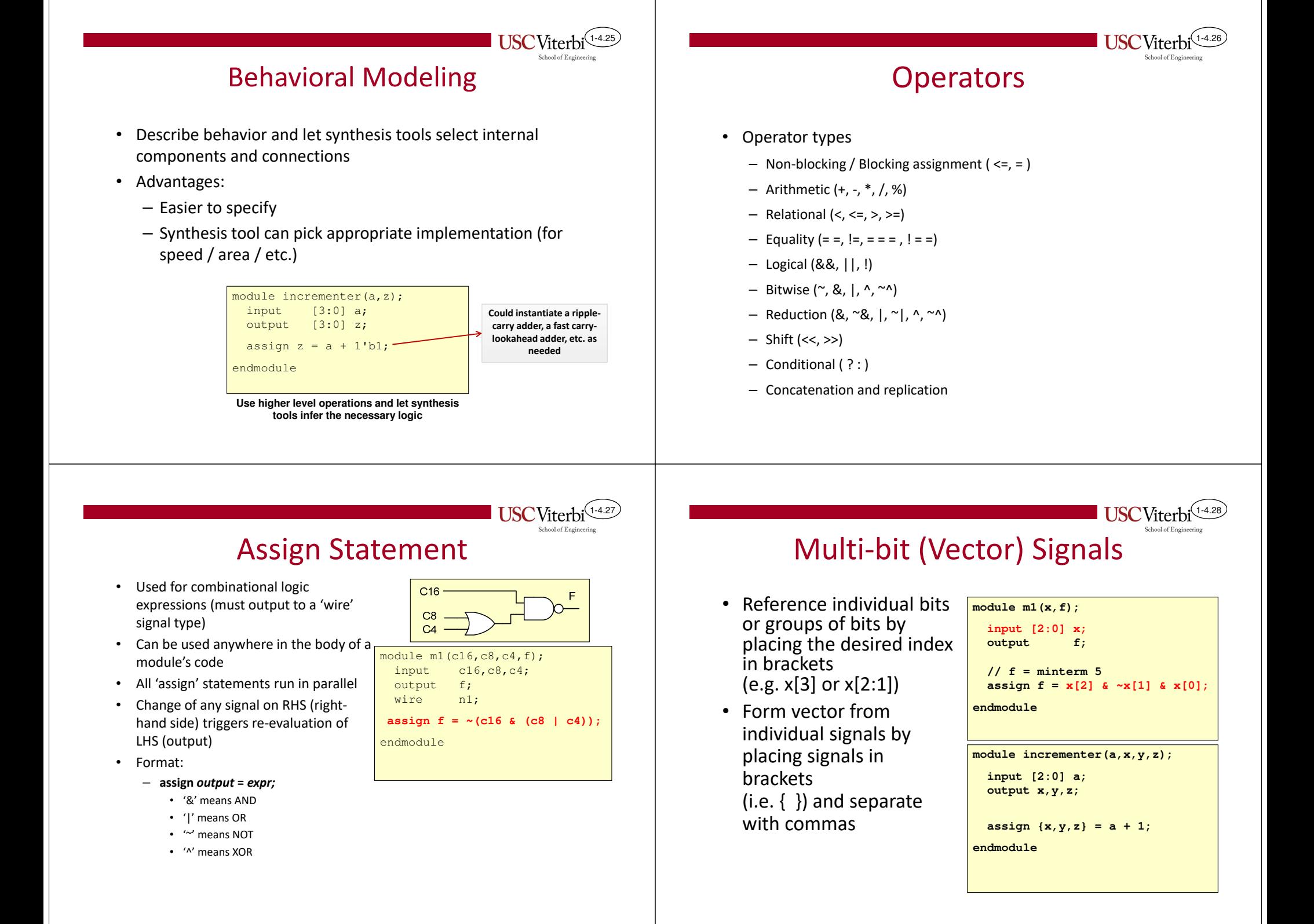

# More Assign Statement

- Can be used with other operators besides simple logic functions
	- $-$  Arithmetic (+, -, \*, /, %=modulo/remainder)
	- Shifting (<<, >>)
	- Relational

•

- $(<, <=, >, >=, !=, ==)$
- Produces a single bit output  $('1' = true / '0' false)$
- Conditional operator ( ? : )
	- Syntax: condition ? statement\_if\_true : statement\_if\_false;
- module  $ml(x,y,sub,s,cout,d,z,f,q);$ input [3:0] x,y;sub; input output [3:0] s,d;output [3:0] z; output cout,f,g;assign  $\{ \text{out}, s \} = \{ 0, x \} + \{ 0, y \};$ assign  $d = x - y$ ; assign  $f = (x == 4'h5)$ ; assign  $g = (y < 0)$ ; assign z = (sub==1) ? x-y : x+y;endmodule

1-4.29

**USC** Viterbi

1-4.31

**USC** Viterb

**Sample "Assign" statements**

### **SC** Viterbi

1-4.30

1-4.32

### Understanding Simulation Timing

- When expressing parallelism, an understanding of how time works is crucial
- Even though 'always' and 'assign' statements specify operations to be run in parallel, simulator tools run on traditional computers that can only execute sequential operations
- To maintain the appearance of parallelism, the simulator keeps track of events in a sorted event queue and updates signal values at appropriate times, triggering more statements to be executed

## Explicit Time Delays

- In testbenches, explicit delays can be specified using '# delay'
	- When this is done, the RHS of the expression is evaluated at time *t* but the LHS is not updated until *t+delay*

module m1\_tb; reg a,b,c; wire w, x, y, z; initial begin $a = 1$ ; #5 // delay 5 ns (ns=default) $a = 0;$  b = 0;#2 // delay 2 more nsa = 1;

**Simulator Event Queue**

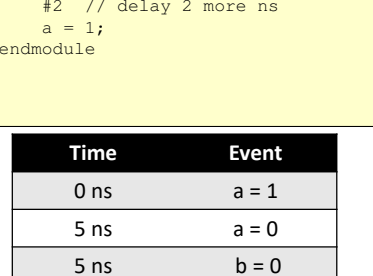

 $7 \text{ ns}$  a = 1

#### Explicit Time Delays

• Assignments to the same signal without an intervening delay will cause only the last assignment to be seen

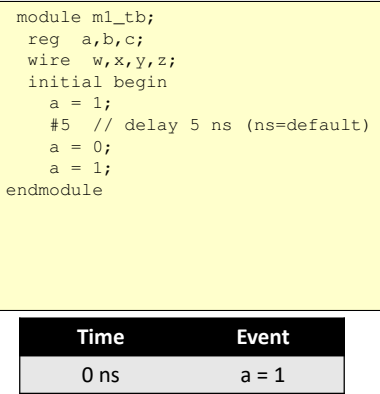

5 ns  $a = \cancel{0} \rightarrow 1$ 

**Simulator Event Queue**

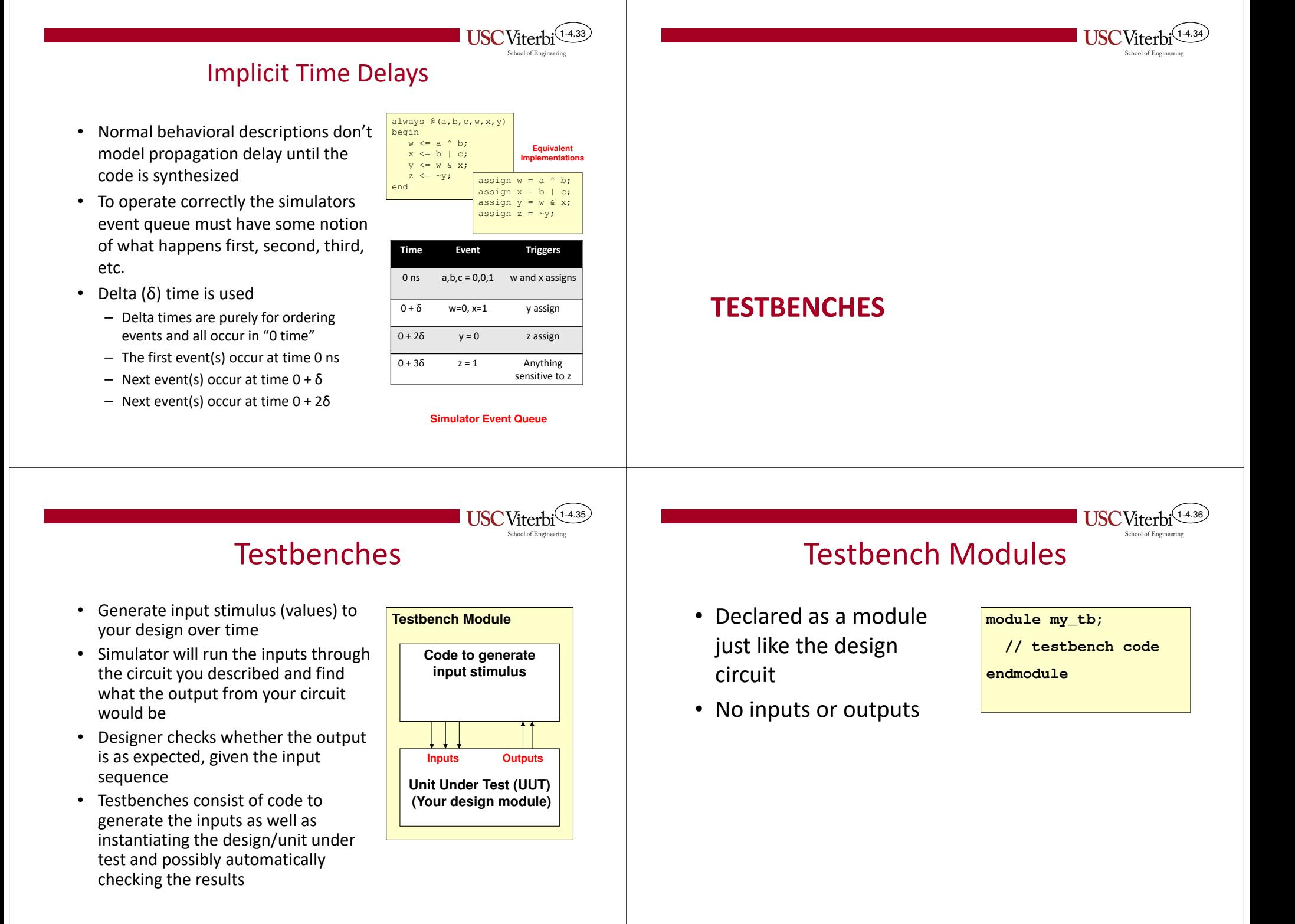

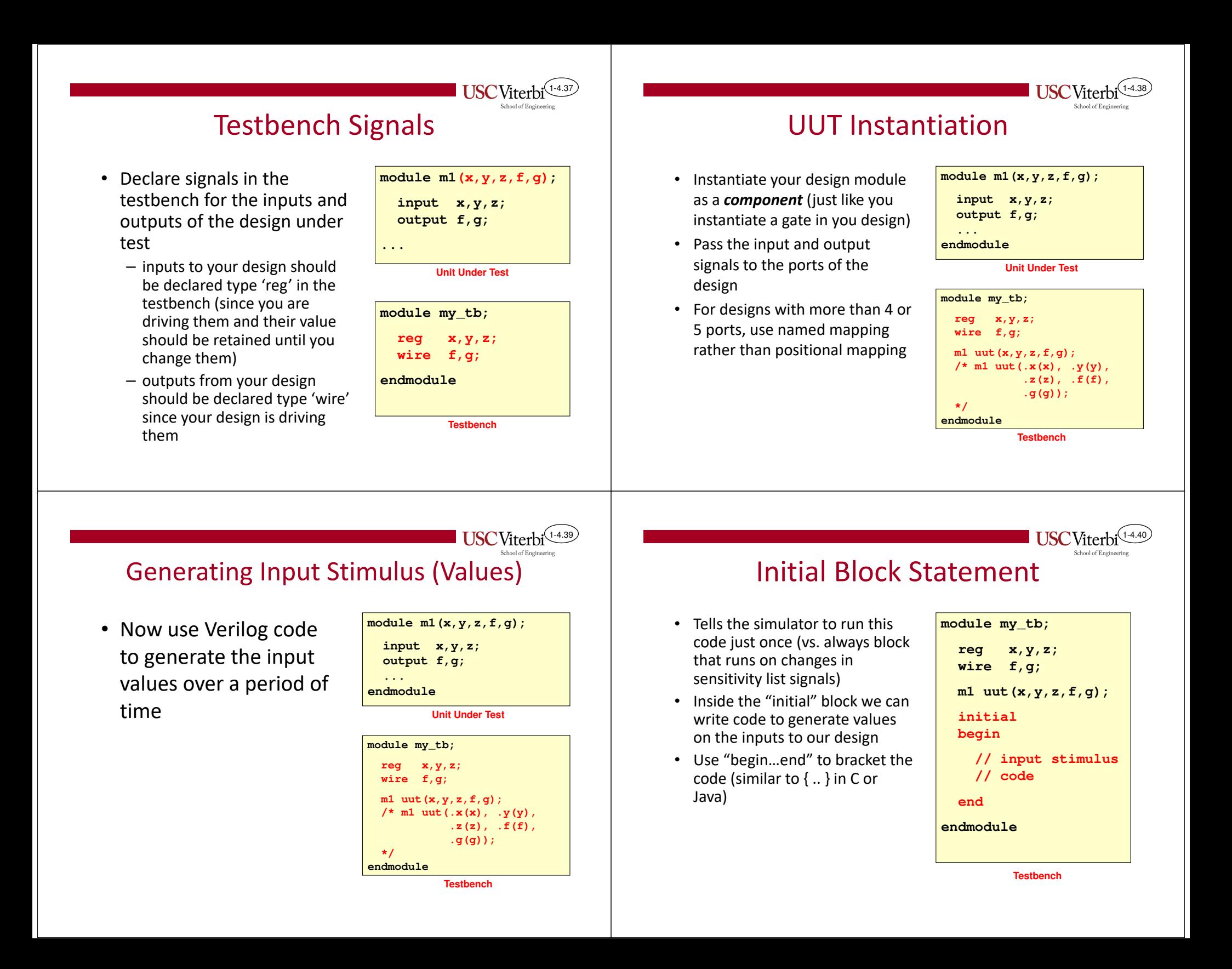

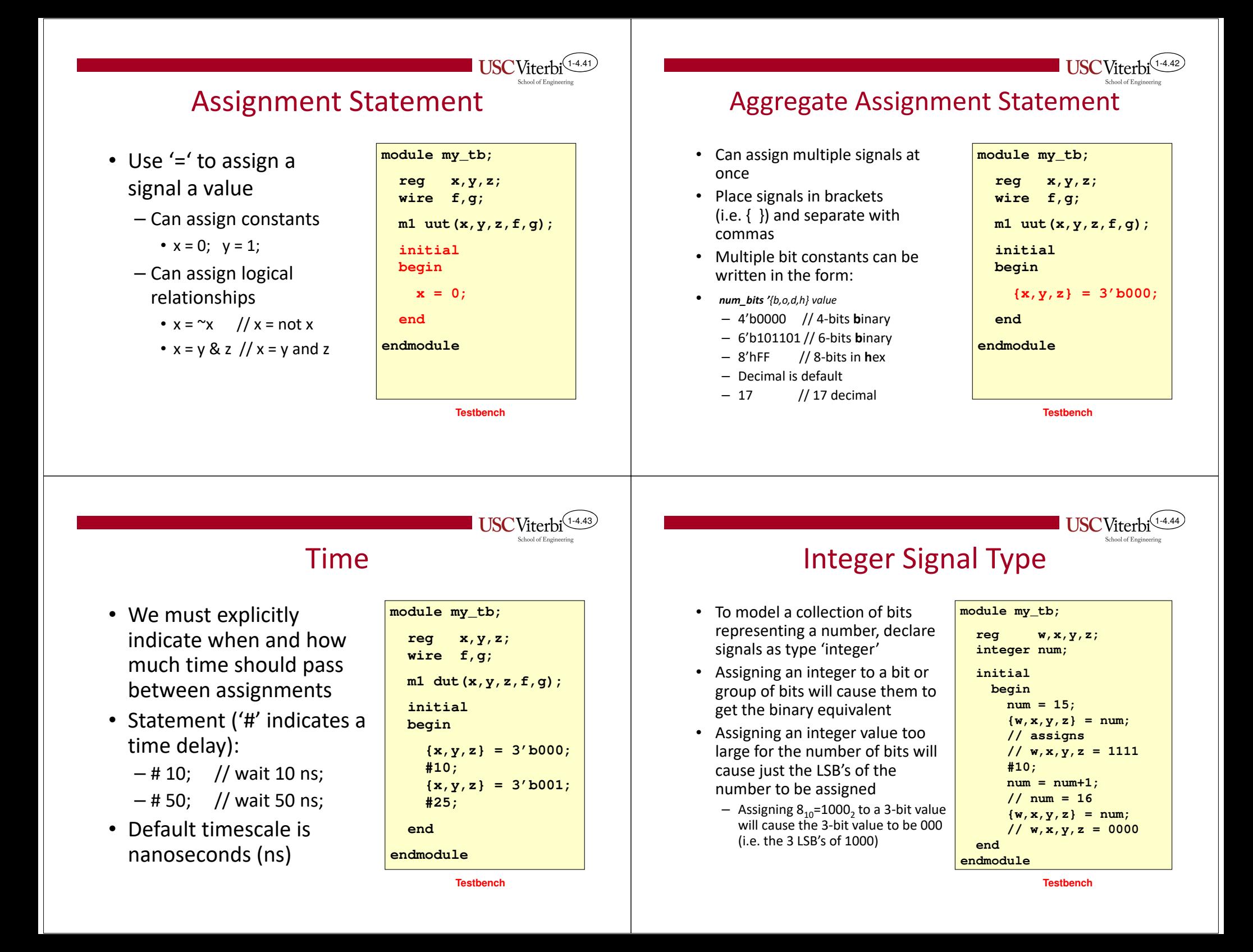

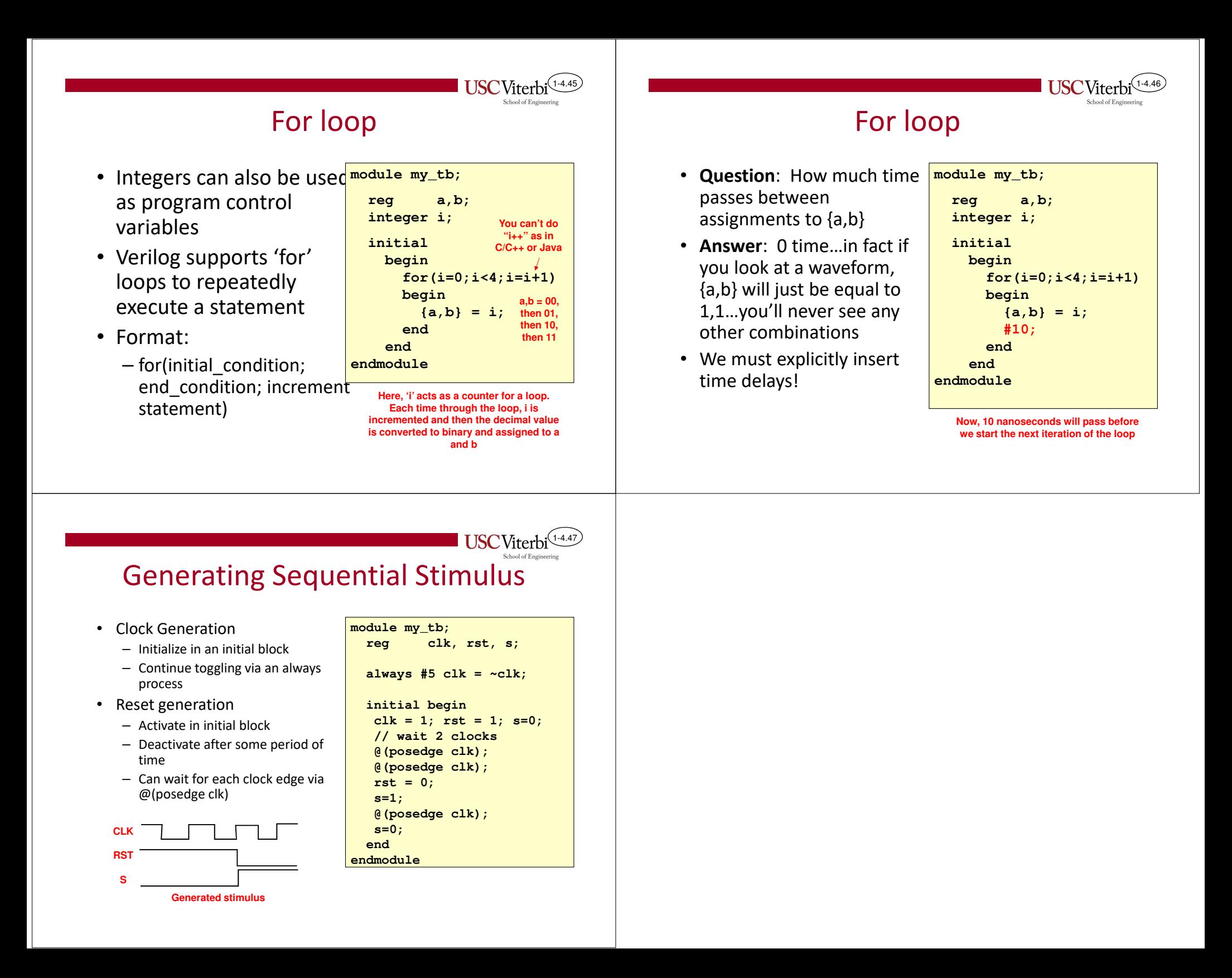